# 01-Hail-common-variant-analysis

## June 16, 2021

# **1 Institute for Behavioral Genetics International Statistical Genetics 2021 Workshop**

## **1.1 Common Variant Analysis of Sequencing Data with Hail**

You have reviewed the [lecture videos,](https://youtu.be/2N_VqmX22Xg) and you are ready to get hands-on with Hail to analyze real sequencing data.

In this practical, we will learn how to:

- 1) Use simple python code and Jupyter notebooks.
- 2) Use Hail to import a VCF and run basic queries over sequencing data.
- 3) Use Hail to perform basic quality control on sequencing data.
- 4) Use Hail to run a basic genome-wide association study on common variants in sequencing data.

## **2 Introduction**

### **2.0.1 It doesn't all need to "stick" today**

This practical contains a lot of new material, and the goal of this workbook is not for you to be able to reproduce from memory all the various capabilities demonstrated here. Instead, the goal is for you to get a sense for the kind of analysis tasks that sequencing data requires, and to gain some exposure to what these analyses look like in Hail.

There is no one-size-fits-all sequencing analysis pipeline, because each sequencing dataset will have unique properties that need to be understood and accounted for in QC and analysis. Hail can empower you to interrogate sequencing data, but it cannot give you all the questions to ask!

Some of the questions and exercises in this notebook might seem unrelated to the specific task of analyzing sequencing data, but that is intentional – Hail is a computational tool that hopes to help you indulge your scientific curiosity, and asking and answering a variety of questions about many aspects of your data is the best way to learn *how to Hail*.

We don't expect you to be able to run a full GWAS on your own data in Hail tomorrow. If this is something you want to do, there are **lots more** resources available – documentation, cookbooks, tutorials, and most importantly, the Hail community on the [forum](https://discuss.hail.is) and [zulip chatroom.](https://hail.zulipchat.com)

## **2.0.2 We encourage you to play**

Hail is a highly expressive library with lots of functionality – you'll see just a small fraction of it today. Throughout this notebook and especially in the denoted **exercises**, we encourage you to experiment with the code being run to see what happens! Sometimes it will be an error, but sometimes you will encounter new pieces of functionality. If you're curious about how to use Hail to ask slightly different questions than the code or exercises here, please ask the faculty! We are eager to help.

### **2.0.3 Interactive analysis on the cloud**

Part of what we think is so exciting about Hail is that Hail development has coincided with other technological shifts in the data science community.

Five years ago, most computational biologists analyzed sequencing data using command-line tools, and took advantage of research compute clusters by explicitly using scheduling frameworks like LSF or Sun Grid Engine. These clusters are powerful resources, but it requires a great deal of extra thought and effort to manage pipelines running on them.

Today, most Hail users run Hail from within interactive Python notebooks (like this one!) backed by thousands of cores on public compute clouds like [Google Cloud,](https://cloud.google.com/) [Amazon Web Services,](https://aws.amazon.com/) or [Microsoft Azure.](https://azure.microsoft.com/) You don't need to share a cluster with hundreds of other scientists, and you only need to pay for the resources that you use.

You won't get hands-on experience with this kind of usage today, but there are lots of resources to help you get started if you're interested in that. Please stay in touch with us after the workshop ends!

# **3 1. Using Jupyter**

The notebook software that you are using right now is called [Jupyter](https://jupyter.org/), which came from a combination of the languages **Ju**lia, **Pyt**hon, and **R**.

## **Learning objectives**

- be comfortable running, editing, adding, and deleting code cells.
- learn techniques for unblocking yourself if Jupyter acts up.

## **3.0.1 Running cells**

Evaluate cells using  $SHIFT + ENTER$ . Select the next cell and run it. If you prefer clicking, you can select the cell and click the "Run" button in the toolbar above.

```
[1]: print('Hello, world')
```
#### Hello, world

#### **3.0.2 Modes**

Jupyter has two modes, a **navigation mode** and an **editor mode**.

### **Navigation mode:**

- BLUE cell borders
- UP / DOWN move between cells
- ENTER while a cell is selected will move to **editing mode**.
- Many letters are keyboard shortcuts! This is a common trap.

#### **Editor mode:**

- GREEN cell borders
- UP / DOWN/ move within cells before moving between cells.
- ESC will return to **navigation mode**.
- SHIFT + ENTER will evaluate a cell and return to **navigation mode**.

Try editing this markdown cell by double clicking, then re-rendering it by "running" the cell.

### **3.0.3 Cell types**

There are several types of cells in Jupyter notebooks. The two you will see in this notebook are **Markdown** (text) and **Code**.

[2]: *# This is a code cell*  $my_variable = 5$ 

**This is a markdown cell**, so even if something looks like code (as below), it won't get executed!

my variable  $+= 1$ 

#### **3.0.4 Shell commands**

It is possible to call command-line utilities from Jupyter by prefixing a line with a !. For instance, we can print the current directory:

```
[3]: |! pwd
```
/Users/kumar/Dropbox (Partners HealthCare)/HailTeam/Workshops/2021\_Boulder/2021\_IBG\_Hail/resources

#### **3.0.5 Tips and tricks**

Keyboard shortcuts:

- SHIFT + ENTER to evaluate a cell
- ESC to return to navigation mode
- y to turn a markdown cell into code
- m to turn a code cell into markdown
- a to add a new cell **above** the currently selected cell
- b to add a new cell **below** the currently selected cell
- d, d (repeated) to delete the currently selected cell
- TAB to activate code completion

To try this out, create a new cell below this one using b, and print my\_variable by starting with print(my and pressing TAB!

### **3.1 Resetting Jupyter if you get stuck**

If at any point during this practical, you are unable to successfully run cells, it is possible that your Python interpreter is in a bad state due to cells being run in an incorrect order. If this happens, you can recover a working session by doing the following:

- 1. Navigate to the "Kernel" menu at the top, and select "Restart and clear output".
- 2. Select the cell you were working on, then select "Run all above" from the "Cell" menu at the top.
- 3. If the problem persists, reach out to the faculty for help!

## **4 2. Import and initialize Hail**

In addition to Hail, we import a few methods from the Hail plotting library. We'll see examples soon!

```
[4]: import hail as hl
     from hail.plot import output_notebook, show
```
Now we initialize Hail and set up plotting to display inline in the notebook.

```
[5]: h1.init()
```

```
output_notebook()
```

```
Running on Apache Spark version 3.1.1
SparkUI available at http://10.0.0.72:4040
Welcome to
```

```
__ __ <>_
 / /_/ /__ __/ /
/ __ / _ `/ / /
```
/\_/ /\_/\\_,\_/\_/\_/ version 0.2.68-13190f0b6103

LOGGING: writing to /Users/kumar/Dropbox (Partners HealthCare)/HailTeam/Workshop s/2021\_Boulder/2021\_IBG\_Hail/resources/hail-20210616-1647-0.2.68-13190f0b6103.lo g

This notebook works on a small (~16MB) downsampled chunk of the publically available Human Genome Diversity Project (HGDP) dataset. HGDP is a super-set of the well-known [1000 genomes](https://www.internationalgenome.org/) dataset, with a broader group of represented populations.

We can see the files used using  $ls$  below:

```
[6]: |! 1s -1h resources/
```

```
total 38656
-rwxr-xr-x@ 1 kumar staff 15K Jun 16 16:31 HGDP_sample_data.tsv
-rwxr-xr-x@ 1 kumar staff 2.5M Jun 16 16:31
```
ensembl\_gene\_annotations.txt -rwxr-xr-x@ 1 kumar staff 382K Jun 16 16:31 hgdp\_gene\_annotations.tsv -rwxr-xr-x@ 1 kumar staff 16M Jun 16 16:31 hgdp\_subset.vcf.bgz

## **5 3. Explore genetic data with Hail**

#### **Learning Objectives:**

- To be comfortable exploring Hail data structures, especially the MatrixTable.
- To understand categories of functionality for performing QC.

#### **5.0.1 Import data from VCF**

The [Variant Call Format \(VCF\)](https://en.wikipedia.org/wiki/Variant_Call_Format) is a common file format for representing genetic data collected on multiple individuals (samples).

Hail has an import vcf function that reads this file to a Hail MatrixTable, which is a generalpurpose data structure that is often used to represent a matrix of genetic data.

Why not work directly on the VCF? While VCF is a text format that is easy for humans to read, it is inefficient to process on a computer.

The first thing we do is import (import\_vcf) and convert the VCF file into a Hail native file format. This is done by using the write method below. Any queries that follow will now run much more quickly.

```
[7]: hl.import_vcf('resources/hgdp_subset.vcf.bgz', min_partitions=4,
      ,→reference_genome='GRCh38')\
     .write('resources/hgdp.mt', overwrite=True)
```

```
2021-06-16 16:48:04 Hail: INFO: Coerced sorted dataset
2021-06-16 16:48:33 Hail: INFO: wrote matrix table with 10441 rows and 392
columns in 4 partitions to resources/hgdp.mt
```
- Total size: 15.96 MiB
- \* Rows/entries: 15.96 MiB
- \* Columns: 1.85 KiB
- \* Globals: 11.00 B
- \* Smallest partition: 2628 rows (3.98 MiB)
- \* Largest partition: 2570 rows (4.01 MiB)

#### **5.0.2 HGDP as a Hail MatrixTable**

We represent genetic data as a Hail [MatrixTable](https://hail.is/docs/0.2/overview/matrix_table.html), and name our variable  $m$ t to indicate this.

```
[8]: mt = hl.read_matrix_table('resources/hgdp.mt')
```
#### **5.0.3 What is a MatrixTable?**

Let's explore it!

You can see: - **numeric** types: - integers (int32, int64), e.g. 5 - floating point numbers (float32, float64), e.g. 5.5 or 3e-8 - **strings** (str), e.g. "Foo" - **boolean** values (bool) e.g. True **collections**: - arrays ( $\arctan y$ ), e.g.  $[1,1,2,3]$  - sets ( $\text{set}$ ), e.g.  $\{1,3\}$  - dictionaries ( $\text{dict}$ ), e.g. {'Foo': 5, 'Bar': 10} - **genetic data types**: - loci (locus), e.g. [GRCh37] 1:10000 or [GRCh38] chr1:10024 - genotype calls (call), e.g. 0/2 or 1|0

```
[9]: mt.describe(widget=True)
```
VBox(children=(HBox(children=(Button(description='globals', layout=Layout(height='30px', width=

Tab(children=(VBox(children=(HTML(value='<p>>>>>>Slobal fields, with one value in the dataset.

#### **5.0.4 Exercise**

Take a few moments to explore the interactive representation of the matrix table above.

- Where is the variant information (locus and alleles)?
- Where is the sample identifier  $(s)$ ?
- Where is the genotype quality  $GQ$ ?

#### **5.0.5 show**

Hail has a variety of functionality to help you quickly interrogate a dataset. The show() method prints the first few values of any field, and even prints in pretty HTML output in a Jupyter notebook!

 $[10]$ :  $\text{mt.s.show}()$ 

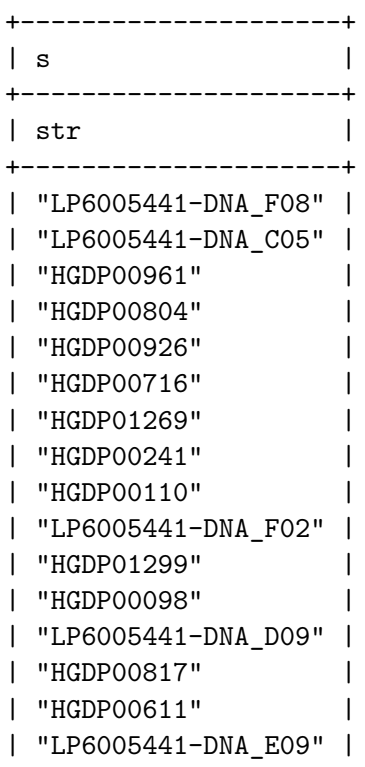

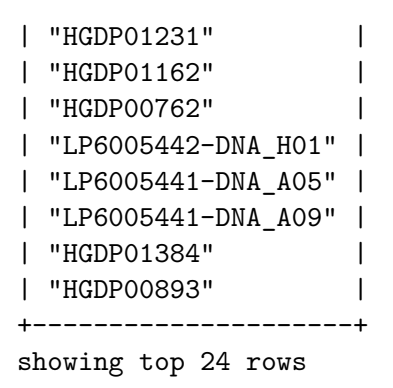

It is also possible to show() the matrix table itself, which prints a portion of the top-left corner of the variant-by-sample matrix:

 $[11]:$  # show() works fine with no arguments, but can print too little data by default<sub>u</sub> *,→on small screens!* mt.show(n\_cols=3)

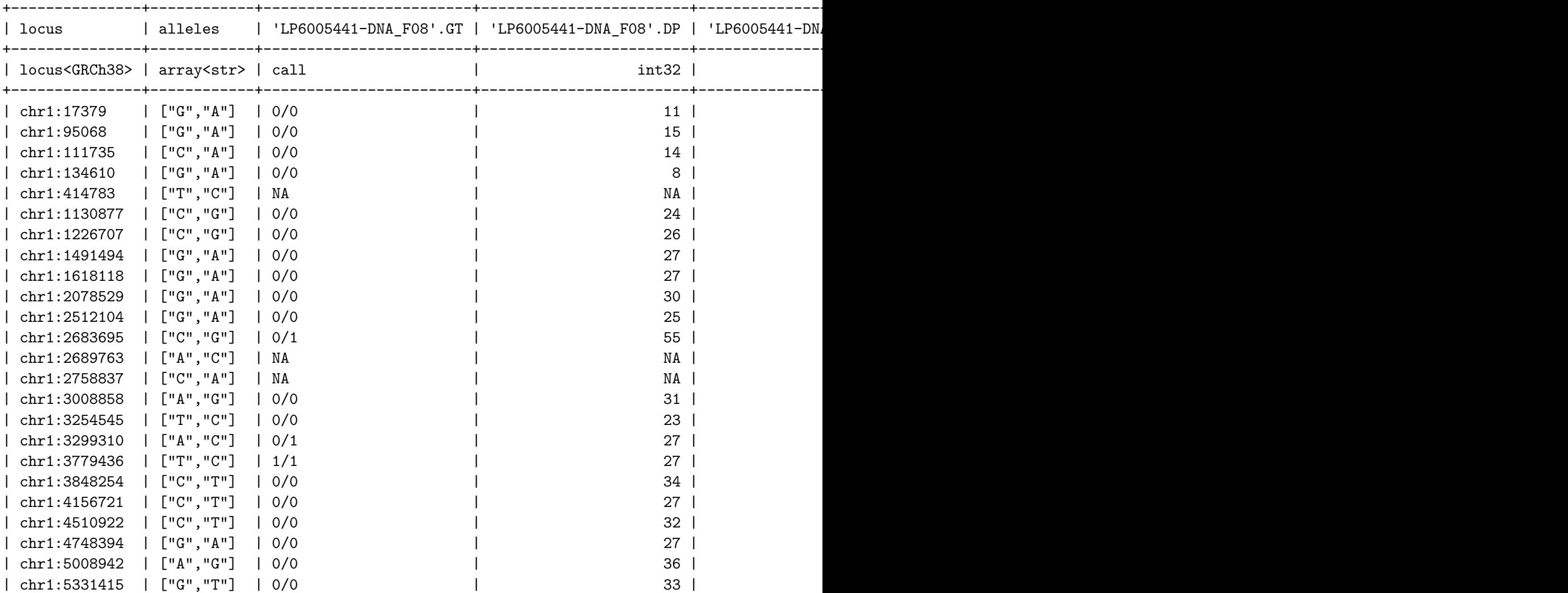

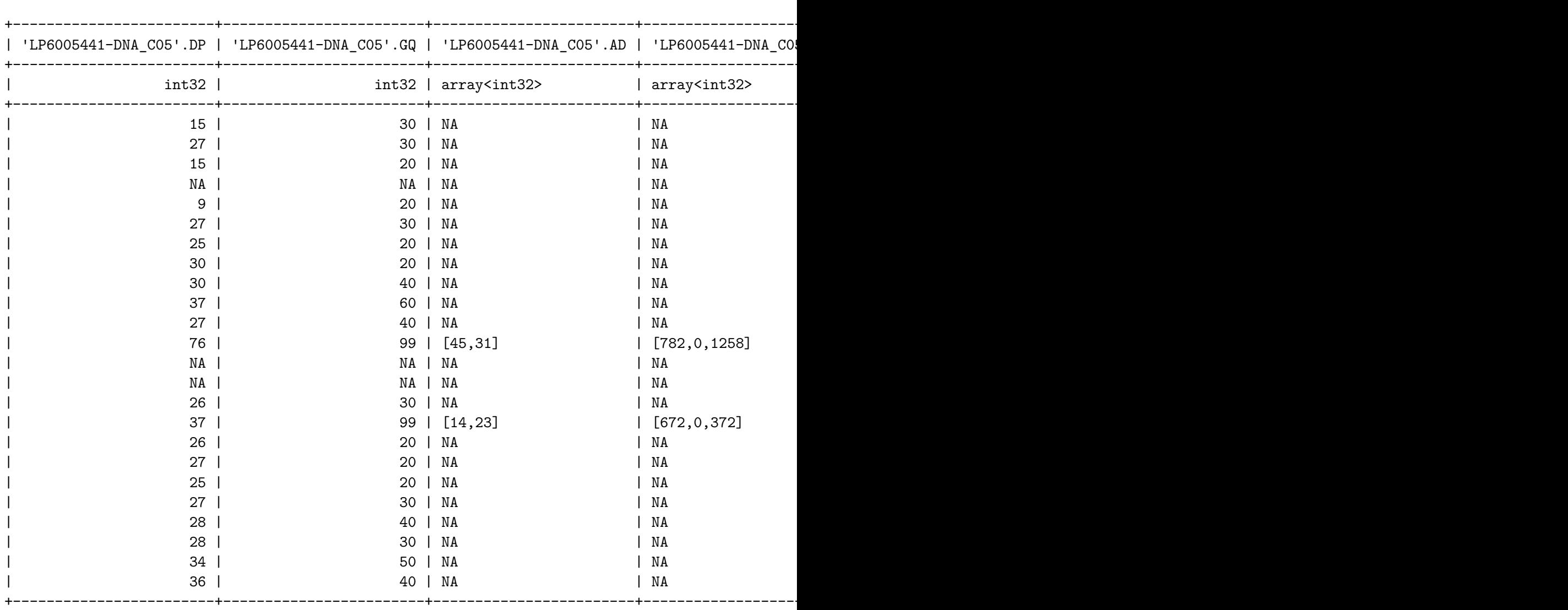

+---------------+------------+------------------------+------------------------+------------------------+------------------------+------------------------+------------------------+

showing top 24 rows showing the first 3 of 392 columns

The above output is visually noisy because the matrix table has as lot of information in it. showing just the called genotype (GT) is a bit more friendly.

The printed representation of GT is explained below, where a is the reference allele and A is the alternate allele:

0/0 : homozygous reference or aa

0/1 : heterozygous or Aa

1/1 : homozygous alternate or AA

 $[12]$ :  $\text{mt.GT.show}()$ 

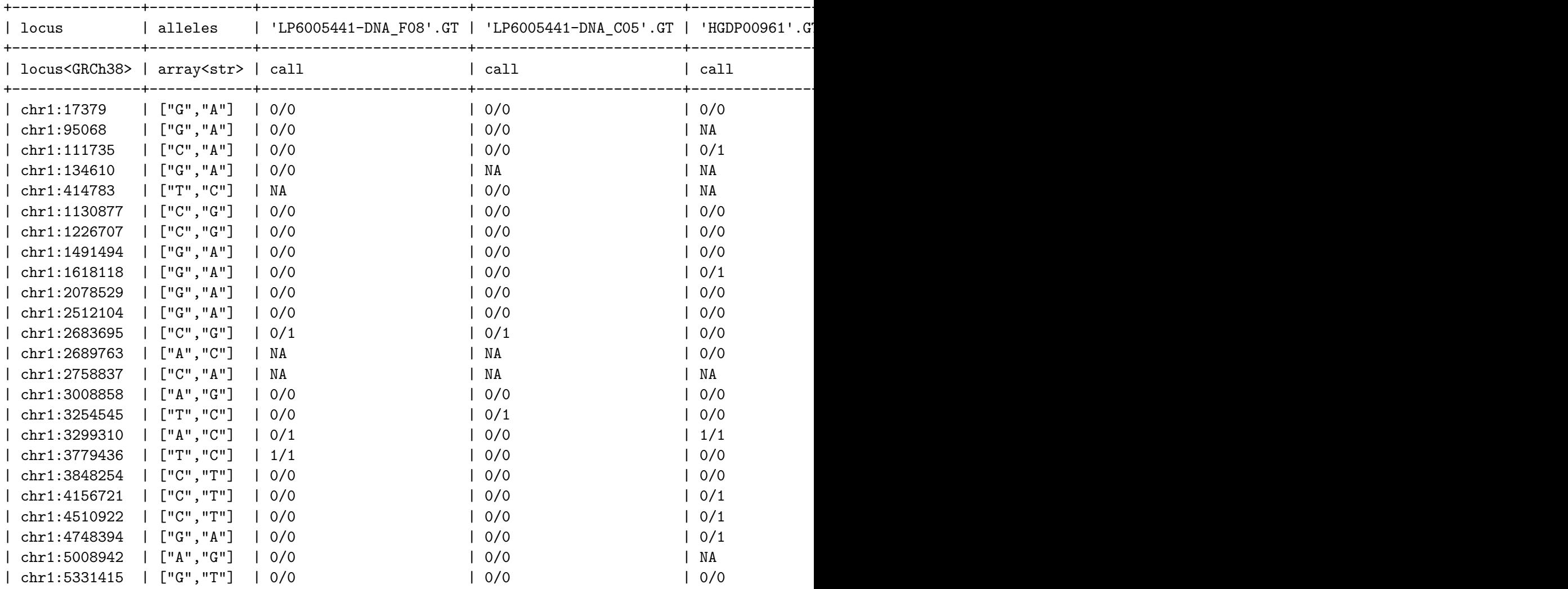

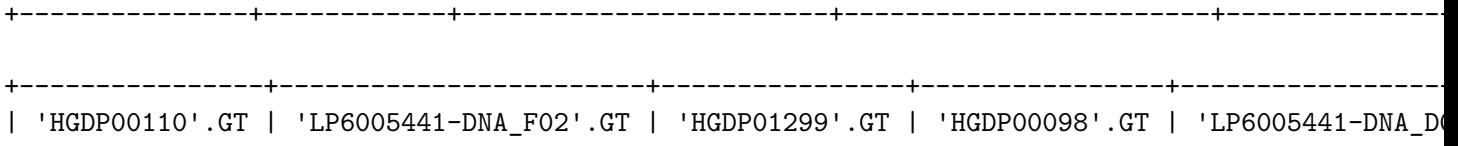

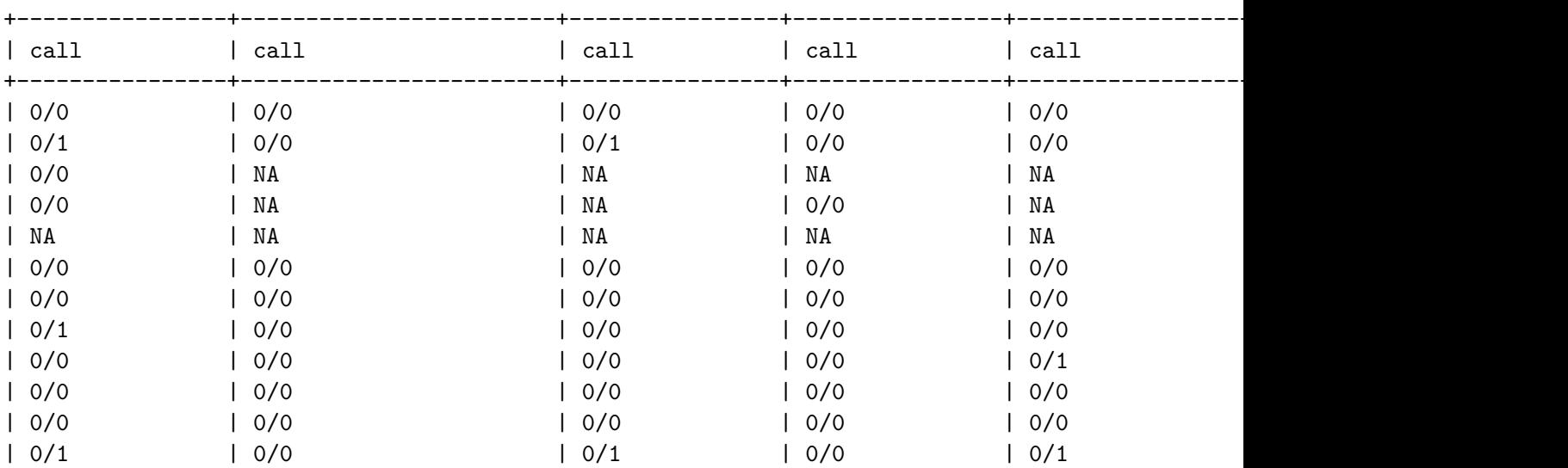

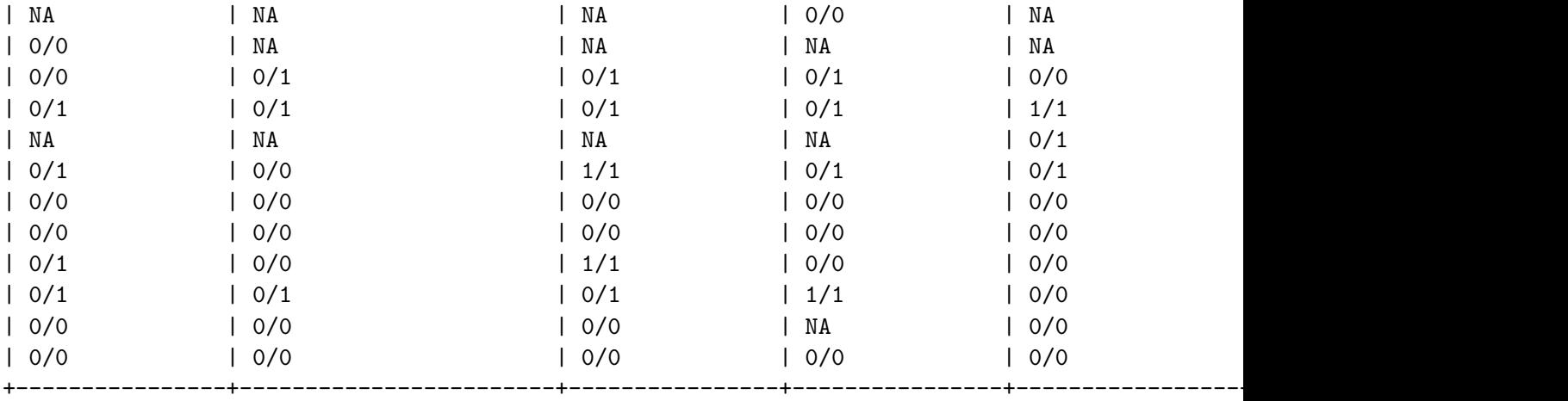

showing top 24 rows showing the first 14 of 392 columns

#### **5.0.6 Exercise**

There is a fourth value seen above, other than 0/0, 0/1, 1/1. What is it?

#### **5.0.7 summarize**

summarize Prints (potentially) useful information about any field or object:

DP is the read depth (number of short reads spanning a position for a given sample). Let's summarize all values of DP:

[13]: | mt.DP.summarize()

```
4092872 records.
```

```
- DP (int32):
  Non-missing: 3851673 (94.11%)
      Missing: 241199 (5.89%)
     Minimum: 0
      Maximum: 5057
         Mean: 33.02
      Std Dev: 30.20
```
AD is the array of allelic depth per allele at a called genotype. Note especially the missingness properties:

[14]:  $mtAD.$ summarize()

4092872 records.

```
- AD (array<int32>):
  Non-missing: 1164892 (28.46%)
```

```
Missing: 2927980 (71.54%)
   Min Size: 2
   Max Size: 2
 Mean Size: 2.00
- AD[<elements>] (int32):
 Non-missing: 2329784 (100.00%)
      Missing: 0
      Minimum: 0
      Maximum: 1299
         Mean: 17.09
      Std Dev: 15.13
```
#### **5.0.8 Exercise**

In the empty cell below, summarize some of the other fields on the matrix table. You can use the interactive widget above to find the names of some of the other fields.

Share any interesting findings with your colleagues!

[ ]:

#### **5.0.9 count**

MatrixTable.count returns a tuple with the number of rows (variants) and number of columns (samples).

```
[15]: \text{mt.count}()
```
[15]: (10441, 392)

The count above tells us that we have 10,441 variants and 392 samples. This is just a tiny slice of a real sequencing dataset. The largest sequencing datasets today comprise hundreds of thousands of samples and more than a billion variants.

#### **5.1 Hail has a large library of genetics functionality**

Hail can be used to analyze any kind of data (Hail team members have used Hail to analyze household financial data, USA election polling data, and even to build a bot that posts real-time updates about the Euro 2020 tournament to Slack). However, Hail does not have *only* generalpurpose analysis functionality. Hail has a large set of functionality built for genetics and genomics.

For example, hl.summarize\_variants prints useful statistics about the variants in the dataset. These are not part of the generic summarize() function, which must support all kinds of data, not just variant data!

#### [16]: hl.summarize\_variants(mt)

==============================

Number of variants: 10441 =================================== Alleles per variant ------------------- 2 alleles: 10441 variants ============================== Variants per contig ------------------ chr1: 881 variants chr2: 799 variants chr3: 728 variants chr4: 659 variants chr5: 618 variants chr6: 572 variants chr7: 576 variants chr8: 525 variants chr9: 476 variants chr10: 516 variants chr11: 483 variants chr12: 411 variants chr13: 397 variants chr14: 332 variants chr15: 316 variants chr16: 319 variants chr17: 312 variants chr18: 270 variants chr19: 252 variants chr20: 263 variants chr21: 194 variants chr22: 170 variants chrX: 361 variants chrY: 11 variants =================================== Allele type distribution ------------------------ SNP: 10441 alternate alleles (Ti: 6602, Tv: 3839, ratio: 1.72) ==============================

## **6 4. Annotation and quality control**

### **6.1 Integrate sample information**

Our dataset currently only has sample IDs and genetic data. In order to run a toy GWAS, we need phenotype information.

We can find it in the following file:

[17]: ! head resources/HGDP\_sample\_data.tsv

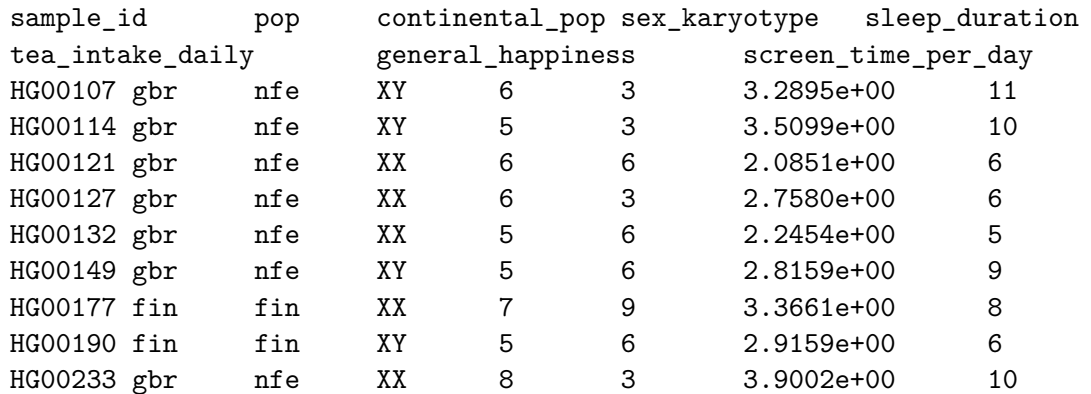

We can import it as a [Hail Table](https://hail.is/docs/0.2/overview/table.html) with [hl.import\\_table.](https://hail.is/docs/0.2/methods/impex.html?highlight=import_table#hail.methods.import_table)

We call it sd for "sample data".

```
[18]: sd = hl.import_table('resources/HGDP_sample_data.tsv',
                           key='sample_id',
                           impute=True)
```

```
2021-06-16 16:49:57 Hail: INFO: Reading table to impute column types
2021-06-16 16:49:59 Hail: INFO: Finished type imputation
 Loading field 'sample_id' as type str (imputed)
 Loading field 'pop' as type str (imputed)
 Loading field 'continental_pop' as type str (imputed)
 Loading field 'sex_karyotype' as type str (imputed)
 Loading field 'sleep_duration' as type int32 (imputed)
 Loading field 'tea_intake_daily' as type int32 (imputed)
 Loading field 'general_happiness' as type float64 (imputed)
 Loading field 'screen_time_per_day' as type int32 (imputed)
```
The "key" argument tells Hail to use the sample id field as the table key, which is used to find matching values in joins. In a moment, we will be joining the sd table onto our matrix table so that we can use the sample data fields in our QC and analysis. It is also possible to specify a new key for an existing table using the  $\cdot$ key\_by( $\dots$ ) method.

The "impute" argument tells Hail to impute the data types of the fields on the table. What does this mean? It means that you can ask Hail to figure out what is the data type in each column field such as str (string or just characters), bool (boolean or just true and false), float64 (float or numbers with decimals), or int32 (integer or numbers without decimals/whole numbers). If you don't use the impute flag or specify types manually with the types argument, each field will be imported as a string.

While we can see the names and types of fields in the logging messages and in the head output above, we can also show this table:

 $[19]$ :  $sd.show()$ 

+-----------+-------+-----------------+---------------+----------------+------------------+-------------------+---------------------+

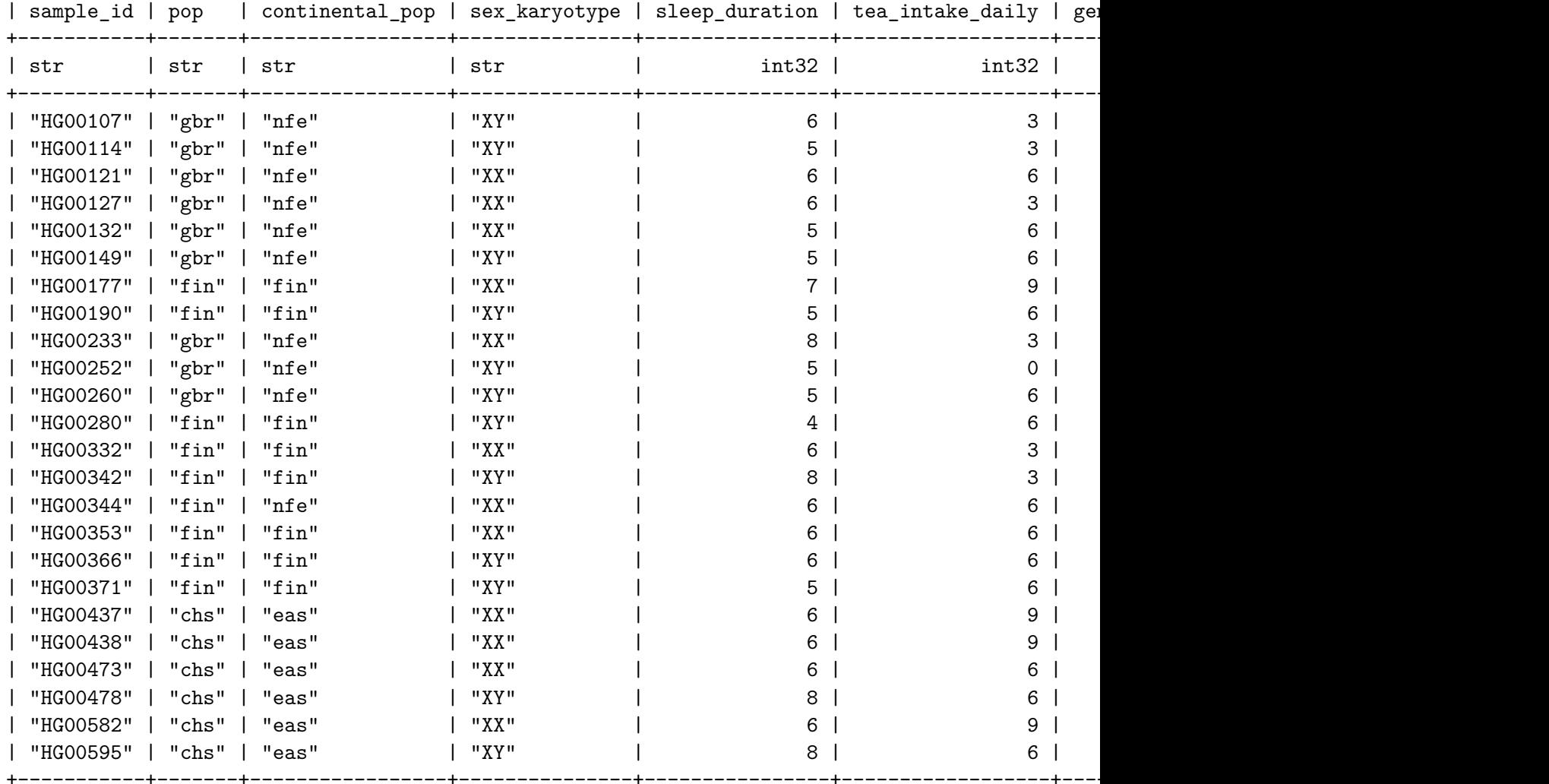

showing top 24 rows

And we can summarize each field in sd:

#### $[20]$ :  $sd.$ summarize()

```
2021-06-16 16:50:05 Hail: INFO: Coerced sorted dataset
392 records.
  - sample_id (str):
      Non-missing: 392 (100.00%)
         Missing: 0
         Min Size: 7
         Max Size: 17
        Mean Size: 7.92
    Sample Values: ['HG00107', 'HG00114', 'HG00121', 'HG00127', 'HG00132']
  - pop (str):
```

```
Non-missing: 392 (100.00%)
       Missing: 0
       Min Size: 2
       Max Size: 11
      Mean Size: 3.84
  Sample Values: ['gbr', 'gbr', 'gbr', 'gbr', 'gbr']
- continental_pop (str):
    Non-missing: 392 (100.00%)
        Missing: 0
       Min Size: 3
       Max Size: 3
      Mean Size: 3.00
  Sample Values: ['nfe', 'nfe', 'nfe', 'nfe', 'nfe']
- sex_karyotype (str):
    Non-missing: 392 (100.00%)
        Missing: 0
       Min Size: 2
       Max Size: 2
      Mean Size: 2.00
  Sample Values: ['XY', 'XY', 'XX', 'XX', 'XX']
- sleep_duration (int32):
  Non-missing: 392 (100.00%)
      Missing: 0
      Minimum: 2
      Maximum: 10
         Mean: 6.03
      Std Dev: 1.44
- tea_intake_daily (int32):
  Non-missing: 392 (100.00%)
     Missing: 0
     Minimum: 0
      Maximum: 12
         Mean: 5.37
      Std Dev: 1.97
- general_happiness (float64):
  Non-missing: 392 (100.00%)
     Missing: 0
      Minimum: 1.81
      Maximum: 4.50
         Mean: 2.94
      Std Dev: 0.51
- screen_time_per_day (int32):
```

```
Non-missing: 392 (100.00%)
    Missing: 0
    Minimum: 0
    Maximum: 13
       Mean: 6.57
    Std Dev: 2.50
```
#### **6.2 Add sample data to our HGDP MatrixTable**

Let's now merge our genetic data  $(\text{mt})$  with our sample data  $(\text{sd})$ .

This is a join between the sd table and the columns of our matrix table. It just takes one line:

```
[21]: \text{mt} = \text{mt}. annotate_cols(sample_data = sd[\text{mt}.s])
```
#### **6.2.1 What's going on here?**

Understanding what's going on here is a bit more difficult. To understand, we need to understand a few pieces:

**1. annotate methods** In Hail, annotate methods refer to **adding new fields**.

- MatrixTable's annotate\_cols adds new column (**sample**) fields.
- MatrixTable's annotate\_rows adds new row (**variant**) fields.
- MatrixTable's annotate\_entries adds new entry (**genotype**) fields.
- Table's annotate adds new row fields.

In the above cell, we are adding a new column (**sample**) field called "sample\_data". This field should be the values in our table sd associated with the sample ID s in our MatrixTable - that is, this is performing a **join**.

Python uses square brackets to look up values in dictionaries:

```
>>> d = {'foo': 5, 'bar': 10}
>>> d['foo']
'bar'
```
You should think of this in much the same way - for each column of  $m$ t, we are looking up the fields in sd using the sample ID s.

Let's see how the matrix table has changed:

#### [22]: mt.describe(widget=**True**)

VBox(children=(HBox(children=(Button(description='globals', layout=Layout(height='30px', width=

Tab(children=(VBox(children=(HTML(value='<p>>>>>>Slobal fields, with one value in the dataset.

## **6.2.2 Cheat sheets**

More information about matrix tables and tables can be found in a graphical representation as Hail cheat sheets:

- [MatrixTable](https://hail.is/docs/0.2/_static/cheatsheets/hail_matrix_tables_cheat_sheet.pdf)
- [Table](https://hail.is/docs/0.2/_static/cheatsheets/hail_tables_cheat_sheet.pdf)

## **6.3 Query the sample data**

We will use some of the general-purpose query functionality to interrogate the sample data we have imported.

The code below uses the aggregate\_cols method on our matrix table, which computes aggregate statistics about column (sample) data. There are also methods for aggregate rows (aggregate over row data) and aggregate\_entries aggregate over all of the entries in our matrix, one per variant per sample).

Hail **aggregators** can be recognized by the hl.agg prefix. Some examples:

- hl.agg.fraction(CONDITION) compute the fraction of values at which CONDITION is true.
- hl.agg.count where(CONDITION) compute the number of values at which CONDITION is true.
- hl.agg.stats(X) compute a few useful statistics about X.
- hl.agg.counter(X) compute the number of occurrences of each unique value of X. Useful for categorical fields like strings, not as useful for numbers!
- hl.agg.corr(X, Y) compute the Pearson correlation coefficient between X and Y values.
- For more adventurous students, see the [full list of aggregators](https://hail.is/docs/0.2/aggregators.html#sec-aggregators).

## **6.3.1 Sex karyotype**

To start, we will compute the occurrences of each value of sex\_karyotype:

```
[23]: mt.aggregate_cols(hl.agg.counter(mt.sample_data.sex_karyotype))
```

```
[23]: frozendict({'XX': 188, 'XY': 204})
```
The above result tells us that slightly more than half of our samples are XY, and the rest are XX. What should you do if some of your samples are neither XX or XY? That depends on the analysis you are trying to do, but you should be ready to think about this case!

#### **6.3.2 Ancestry**

How many people are in each self-reported major continental ancestry group?

```
[24]: mt.aggregate_cols(hl.agg.counter(mt.sample_data.continental_pop))
```

```
[24]: frozendict({'nfe': 60, 'fin': 8, 'mid': 16, 'oth': 8, 'afr': 93, 'eas': 72,
      'sas': 87, 'amr': 48})
```
## **6.3.3 Exercise**

Try changing continental\_pop to pop and rerunning the cell above. Most of the populations are abbreviated, but see if you can find an ancestral population from each continent among the non-abbreviated ones!

#### **6.3.4 Numeric aggregations**

The numeric aggregators are used the same way:

```
[25]: mt.aggregate_cols(hl.agg.stats(mt.sample_data.sleep_duration))
```

```
[25]: Struct(mean=6.030612244897959, stdev=1.44246162636083, min=2.0, max=10.0, n=392,
      sum=2364.0)
```
#### **6.3.5 Exercise**

Use the fraction and count\_where aggregators to answer the following questions in the cells below:

- 1. How many samples drink more than 8 cups of tea per day? *Hint: the CONDITION will take the form SOMETHING > 8.*
- 2. What fraction of samples sleep less than 4 hours per day?

```
[ ]:
[ ]:
```
#### **6.4 Checkpoint #1.**

You've finished the annotation section. Now is a good time to take a bio break or ask any pertinent questions to the faculty!

## **7 5. Interrogating SNP distributions**

You might have noticed in the above hl.summarize\_variants() printout that the only "allele type" present in our data is SNP. In a real sequencing dataset, you'll see insertions, deletions, "star" alleles (upstream spanning deletions), and complex variation (none of the above).

We selected only SNPs from the HGDP dataset for simplicity. However, since we've got a few thousand SNPs, we might as well look at the frequency of the twelve SNP polymorphisms.

We can do this with an aggregator!

The collections.Counter class we use below is a builtin Python data structure that helps print out our query result sorted by number of occurrences.

```
[26]: from collections import Counter
      Counter(mt.aggregate_rows(hl.agg.counter((mt.alleles[0], mt.alleles[1])))).
       ,→most_common()
```
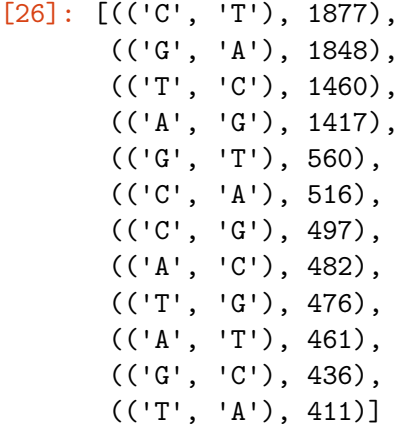

### **7.0.1 Exercise**

Discuss these two questions as a group:

**Question 1** - Why do the  $C/T$  and  $G/A$  SNPs have roughly the same frequency? Why do the T/C and A/G SNPs have roughly the same frequency?

**Question 2** - Why does the C/T SNP occur so much more frequently than a T/A SNP?

*Hint: The answer to these questions doesn't involve statistics, but basic biology!*

#### **7.0.2 More complicated aggregators**

You've seen and tried a taste of aggregator functionality, but aggregators in Hail can be very expressive. As an example, we're going to compute the sample IDs of the five happiest XX individuals. Don't worry about being able to reproduce this on your own right now!

The answer involves using the [filter](https://hail.is/docs/0.2/aggregators.html#hail.expr.aggregators.filter) aggregator in combination with the [take](https://hail.is/docs/0.2/aggregators.html#hail.expr.aggregators.take) aggregator, and using the take aggregator's optional ordering argument to indicate that we want 5 sample IDs sorted by happiness.

```
[27]: mt.aggregate_cols(
```

```
hl.agg.filter(
        mt.sample_data.sex_karyotype == 'XX',
        hl.agg.take(hl.struct(sample_id=mt.s, happiness=mt.sample_data.
 ,→general_happiness),
                    5,
                    ordering=-mt.sample_data.general_happiness)
    )
)
```
2021-06-16 16:50:30 Hail: INFO: Coerced sorted dataset

```
[27]: [Struct(sample_id='HG01323', happiness=4.2144),
      Struct(sample_id='HG04054', happiness=4.0774),
       Struct(sample_id='HG03951', happiness=4.072),
       Struct(sample_id='HG03049', happiness=4.0379),
```

```
Struct(sample_id='HG02126', happiness=4.0227)]
```
### **7.1 Checkpoint #2.**

You've finished the basic aggregation materials!

## **8 6. Sample QC**

In past workshop sessions you have learned the important adage: *garbage in, garbage out*. Good QC takes time and thoughtfulness but is necessary for robust results.

Here, we run through some simple sample qc steps, but **these steps are not a one-size-fits-all solution for QC on your own data!**

Hail has the function [hl.sample\\_qc](https://hail.is/docs/0.2/methods/genetics.html#hail.methods.sample_qc) to compute a list of useful statistics about samples from sequencing data. This function adds a new column field, sample\_qc, with the computed statistics. Note that this doesn't actually remove samples for you – those decisions are up to you. The sample  $qc$  method gives you some data you can use as a starting point.

**Click the sample\_qc link** above to see the documentation, which lists the computed fields and their descriptions.

```
[28]: \vertmt = hl.sample_qc(mt)
```

```
[29]: mt.describe(widget=True)
```
VBox(children=(HBox(children=(Button(description='globals', layout=Layout(height='30px', width=

Tab(children=(VBox(children=(HTML(value='<p>>>>>>Sig>Global fields, with one value in the dataset.

Hail includes a plotting library built on [bokeh](https://bokeh.pydata.org/en/latest/index.html) that makes it easy to visualize fields of Hail tables and matrix tables.

Let's visualize the pairwise distribution of Mean DP (Read Depth) and Call Rate.

Note that you can **hover over points with your mouse to see the sample IDs!**

```
[30]: p = h1.plot.setter(x=mt.sumple_qc.dp_statsmean,y=mt.sample_qc.call_rate,
                          xlabel='Mean DP',
                          ylabel='Call Rate',
                          hover_fields={'ID': mt.s},
                          size=8)
      show(p)
```
### **8.0.1 Exercise**

Try adding the following argument into the plot function argument list above below the hover fields=... line:

label=mt.sample\_data.sex\_karyotype,

#### **8.1 Filter columns using generated QC statistics**

Before filtering samples, we should compute a raw sample count:

```
[31]: mt.count_cols()
```
[31]: 392

filter\_cols removes entire columns from the matrix table. Here, we keep columns (samples) where the call\_rate is over 92%:

```
[32]: mt = mt.filter_cols(mt.sample_qc.call_rate >= 0.92)
```
We can compute a final sample count:

```
[33]: \vert mt.count_cols()
```
#### [33]: 385

How many samples did not meet your QC criteria?

## **9 7. Variant QC**

Now that we have successfully gone through basic sample QC using the function sample\_qc and general-purpose filtering methods, let's do variant QC.

Hail has the function [hl.variant\\_qc](https://hail.is/docs/0.2/methods/genetics.html#hail.methods.variant_qc) to compute a list of useful statistics about **variants** from sequencing data.

Once again, **Click the link** above to see the documentation!

```
[34]: \mathsf{mt} = \mathsf{hl} \cdot \text{variant}_\mathsf{q} \cdot \mathsf{cnt}
```

```
[35]: mt.describe(widget=True)
```
VBox(children=(HBox(children=(Button(description='globals', layout=Layout(height='30px', width=

Tab(children=(VBox(children=(HTML(value='<p>>>>>>Slobal fields, with one value in the dataset.

Find the variant\_qc output!

We can show() the computed information:

```
[36]: \text{mt}. variant \text{qc}. show()
```
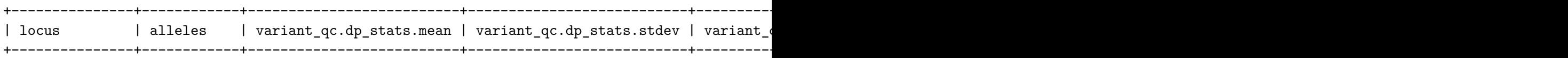

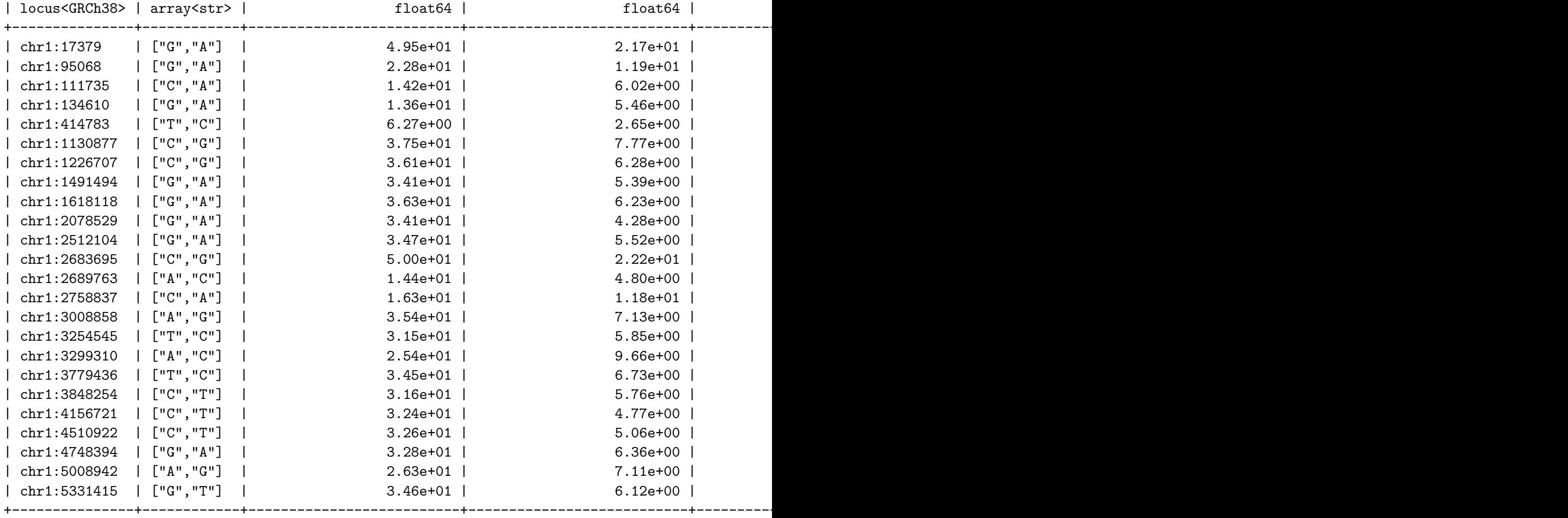

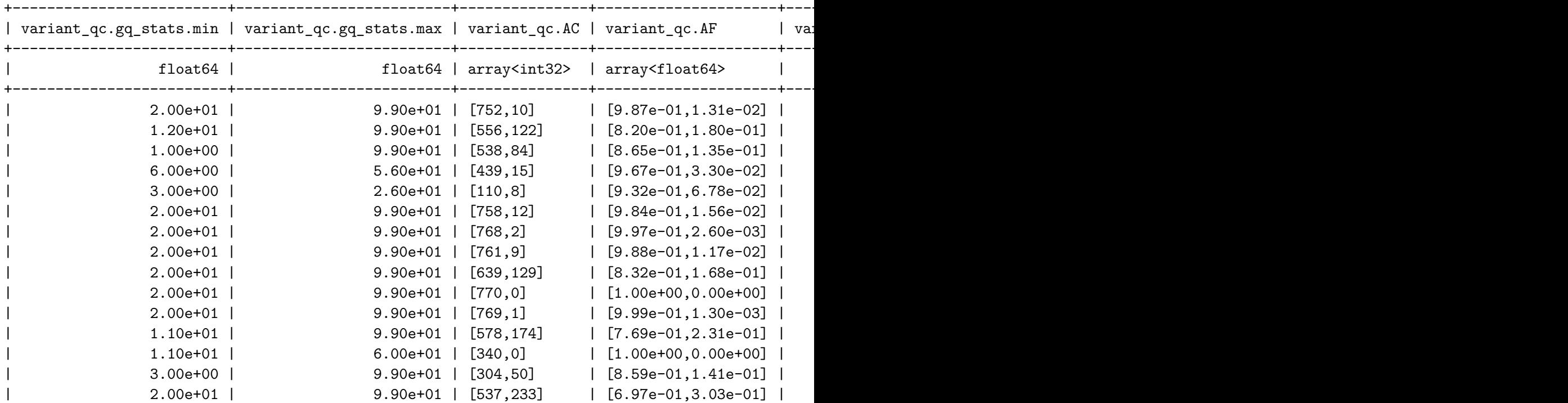

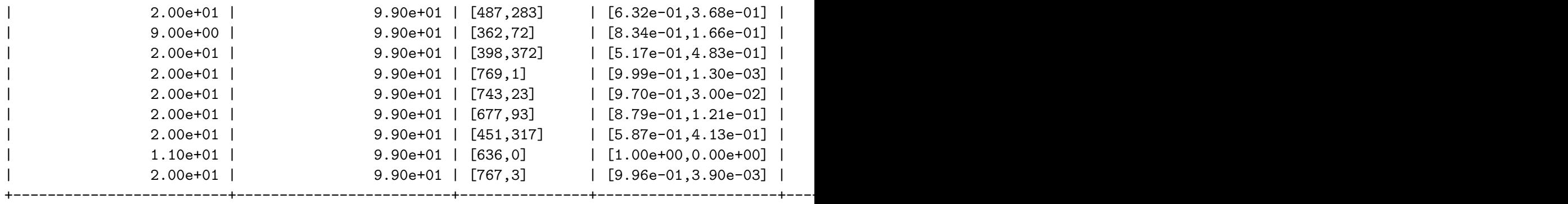

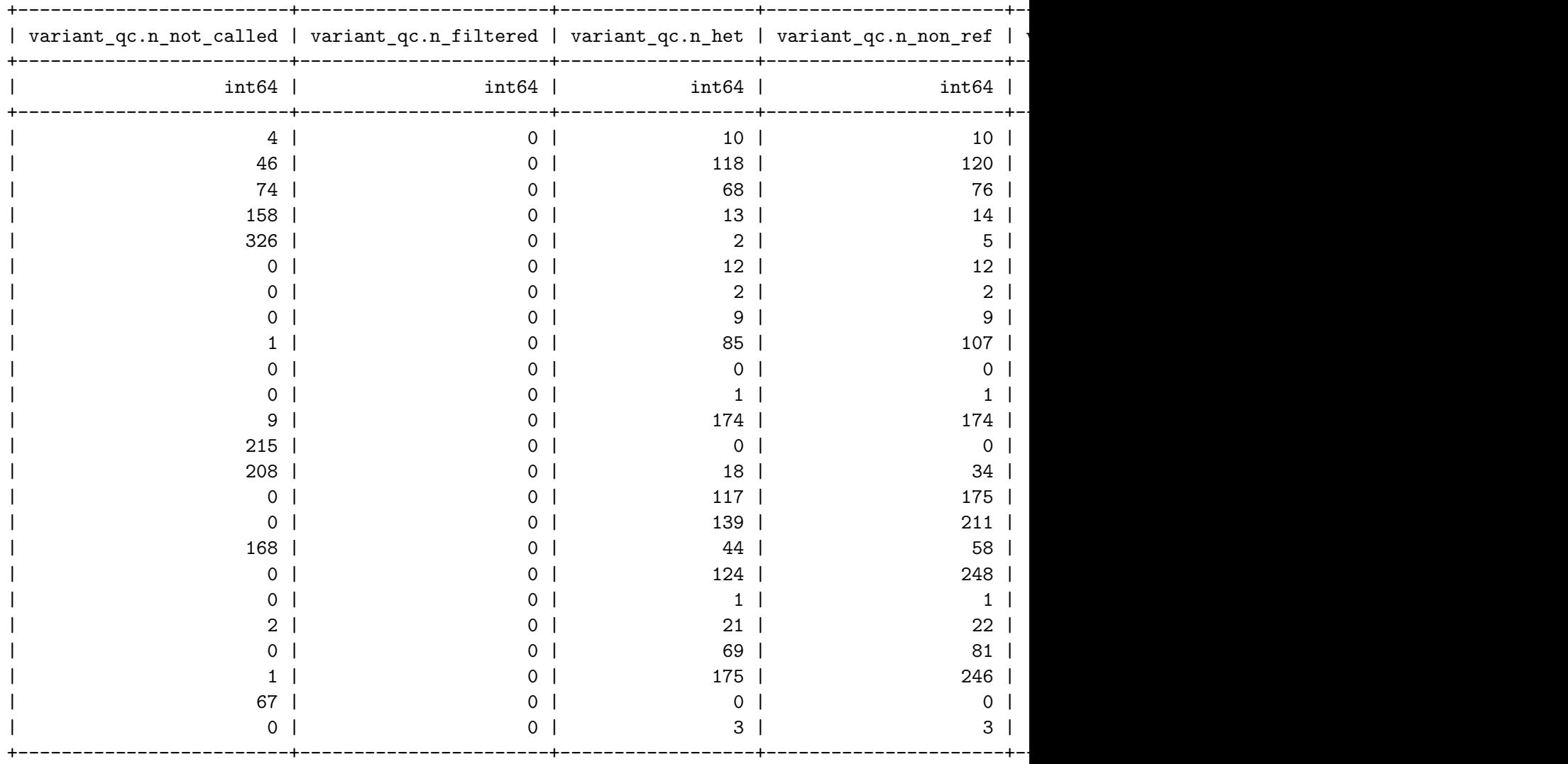

showing top 24 rows

Metrics like call\_rate are important for QC. Let's plot the cumulative density function of call rate per variant:

[37]: show(hl.plot.cdf(mt.variant\_qc.call\_rate))

```
BokehUserWarning: ColumnDataSource's columns must be of the same length. Current
lengths: ('left', 124), ('right', 124), ('top', 126)
BokehUserWarning: ColumnDataSource's columns must be of the same length. Current
lengths: ('bottom', 126), ('left', 124), ('right', 124), ('top', 126)
BokehUserWarning: ColumnDataSource's columns must be of the same length. Current
lengths: ('x', 126), ('y', 128)
```
Before filtering variants, we should compute a raw variant count:

```
[38]: # pre-qc variant count
      mt.count_rows()
```
[38]: 10441

filter\_rows removes entire rows of the matrix table. Here, we keep rows where the call\_rate is over 95%:

```
[39]: mt = mt.fitilter_rows(mt<u>w.variant</u>_qc.call_rate > 0.95)
```
#### **9.0.1 Hardy-Weinberg filter**

In past sessions, you have seen filters on Hardy-Weinberg equilibrium using tools like PLINK.

Hail can do the same. First, let's plot the log-scaled HWE p-values per variant:

```
[40]: p = h1.plot.histogram(hl.log10(mt.variant_qc.p_value_hwe))
      show(p)
```
There are some **extremely** bad variants here, with p-values smaller than 1e-100. Let's look at some of these variants:

#### $[41]$ :  $rows = mtrows()$

rows.order\_by(rows.variant\_qc.p\_value\_hwe).show()

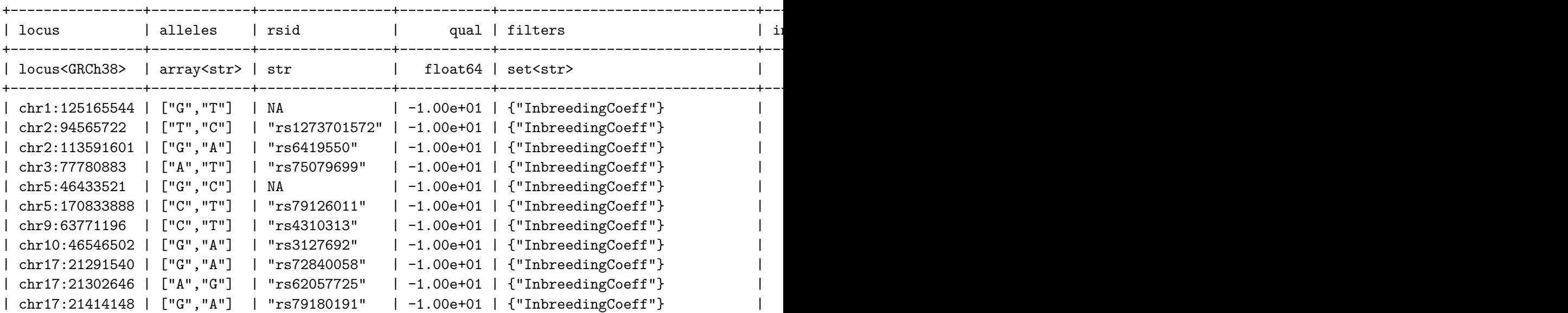

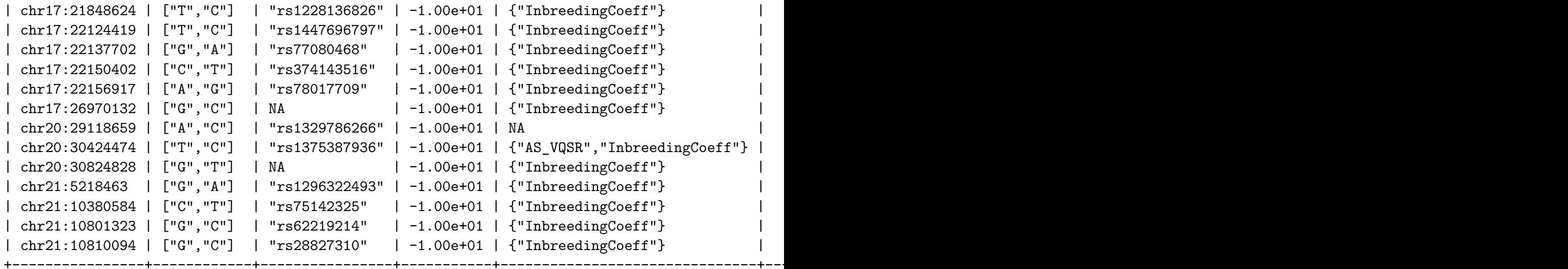

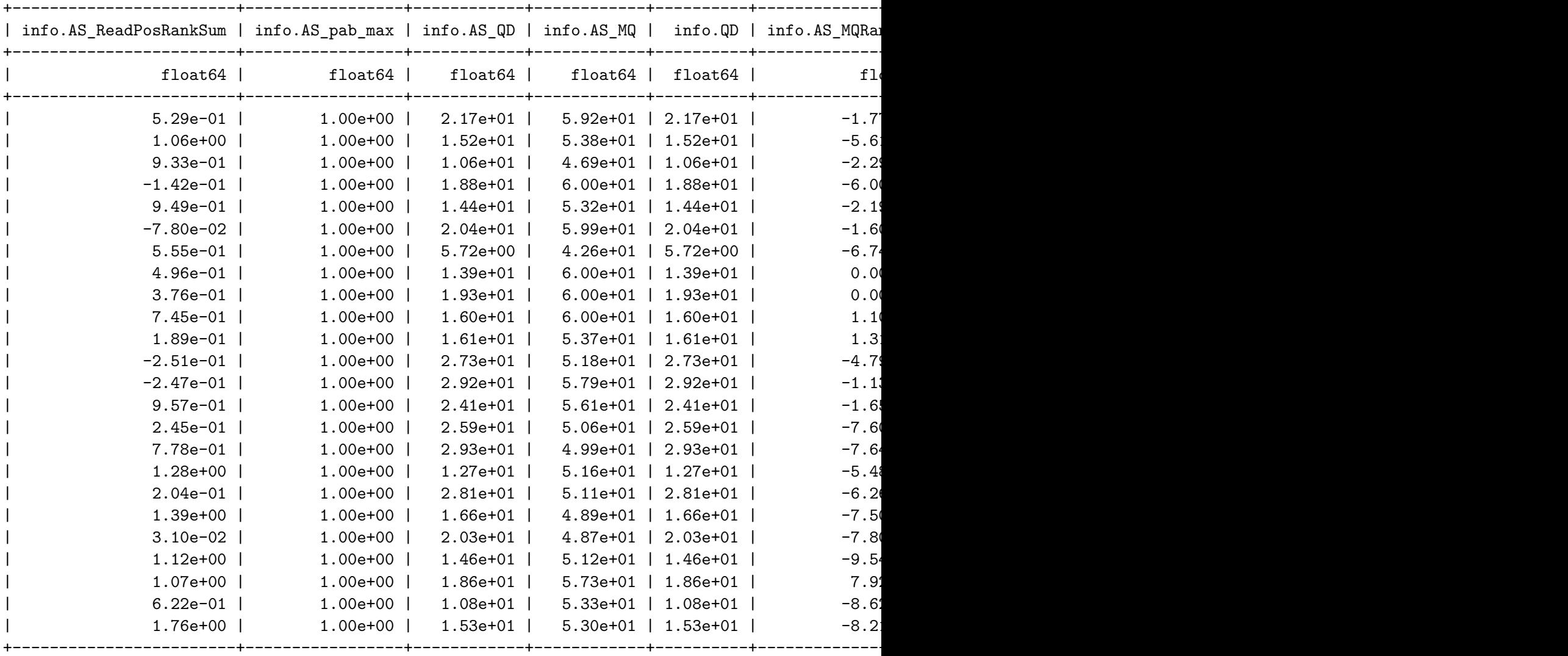

+-------------------------------------+---------------+-------------+----------+----------------------------+-----------+------------+------------------+----------------+

 $\begin{tabular}{l} i in fo.AS_SB_TABLE \end{tabular} \begin{tabular}{l} \hline \end{tabular} \begin{tabular}{l} i in fo.AS_Varp & info.AS_SOR & info.SOR & info.transmit \end{tabular}$ 

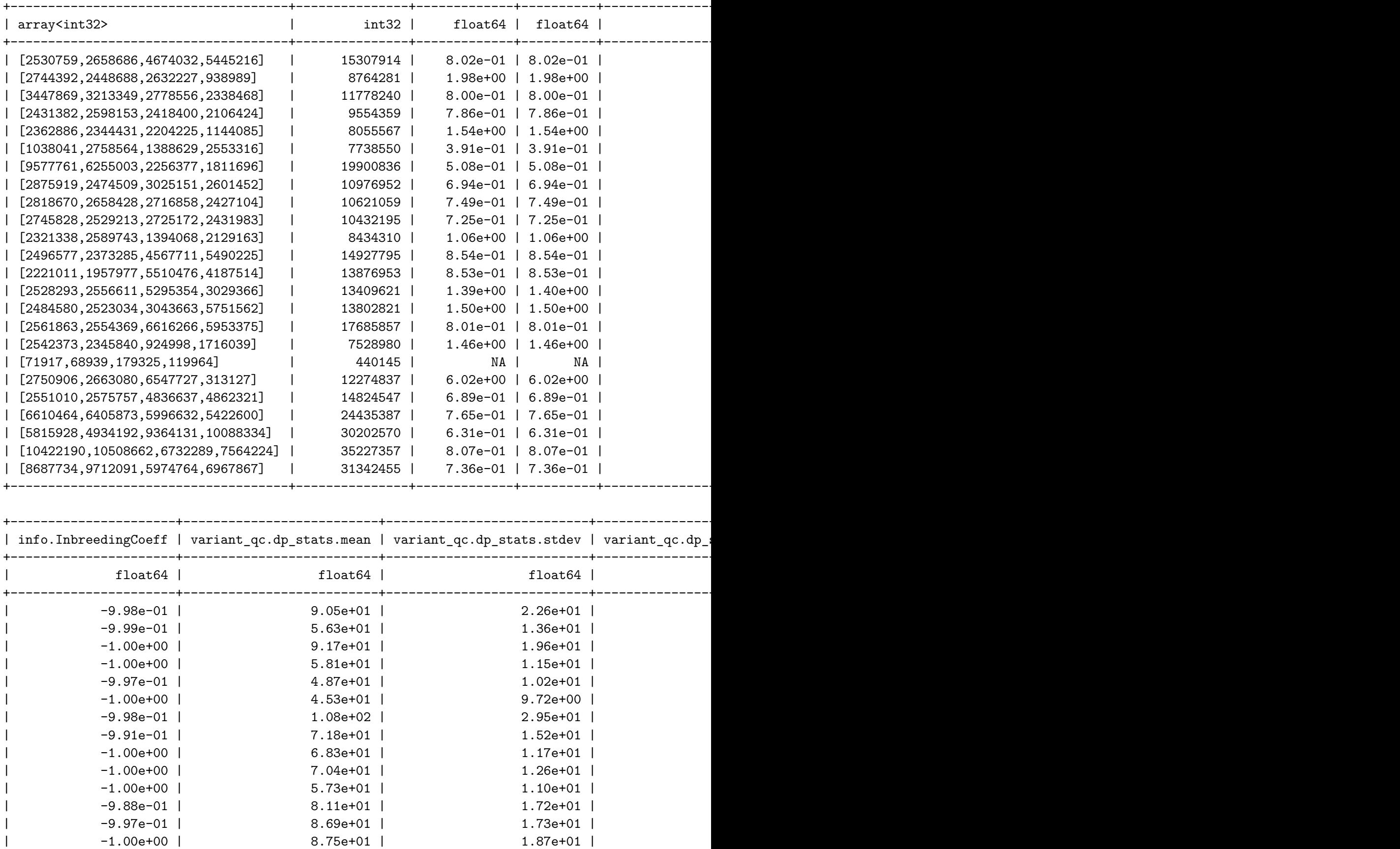

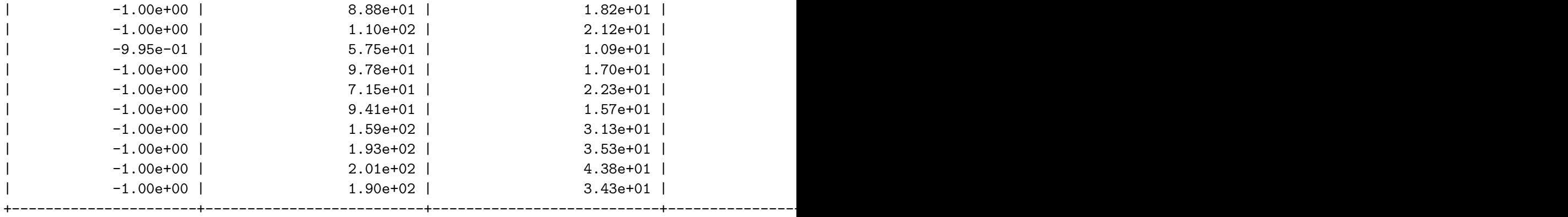

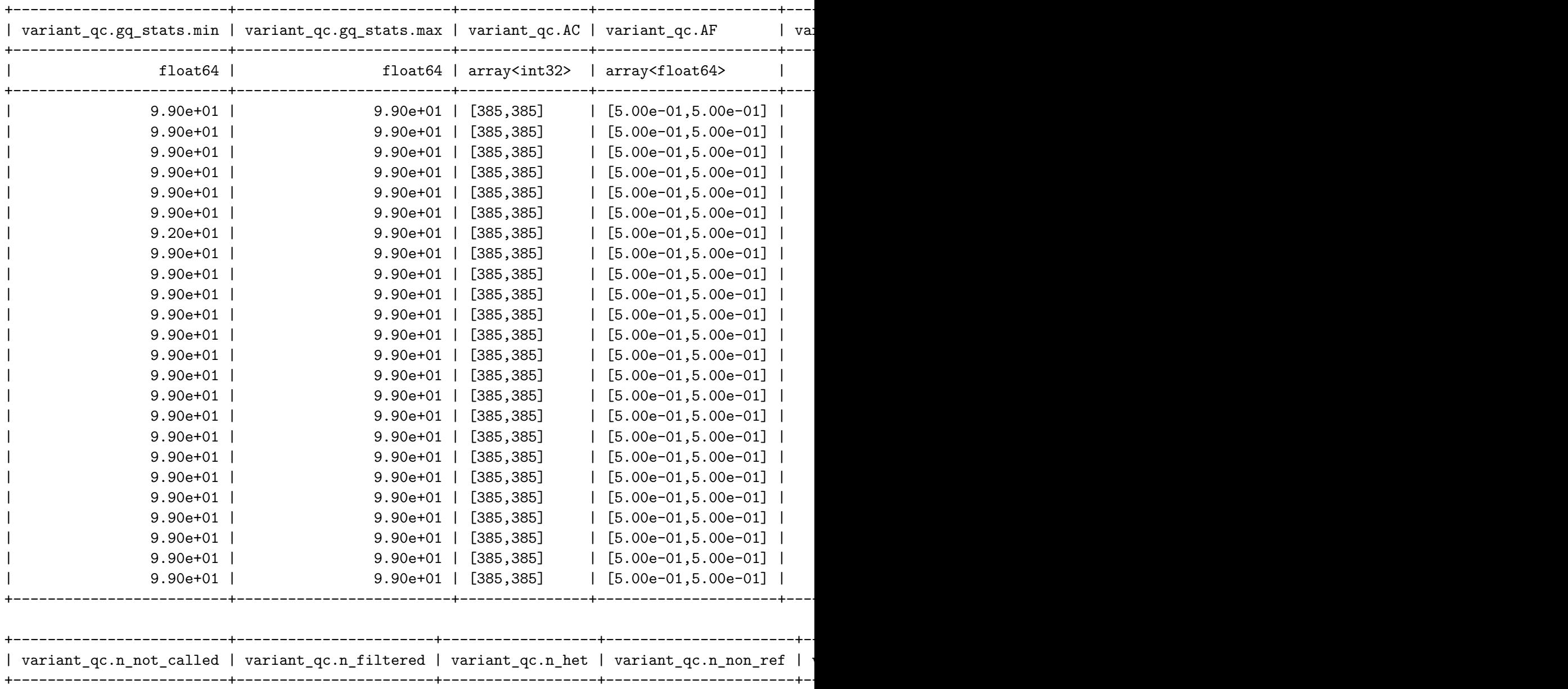

| int64 | int64 | int64 | int64 | float64 | float64 | +-------------------------+-----------------------+------------------+----------------------+-------------------------+------------------------+

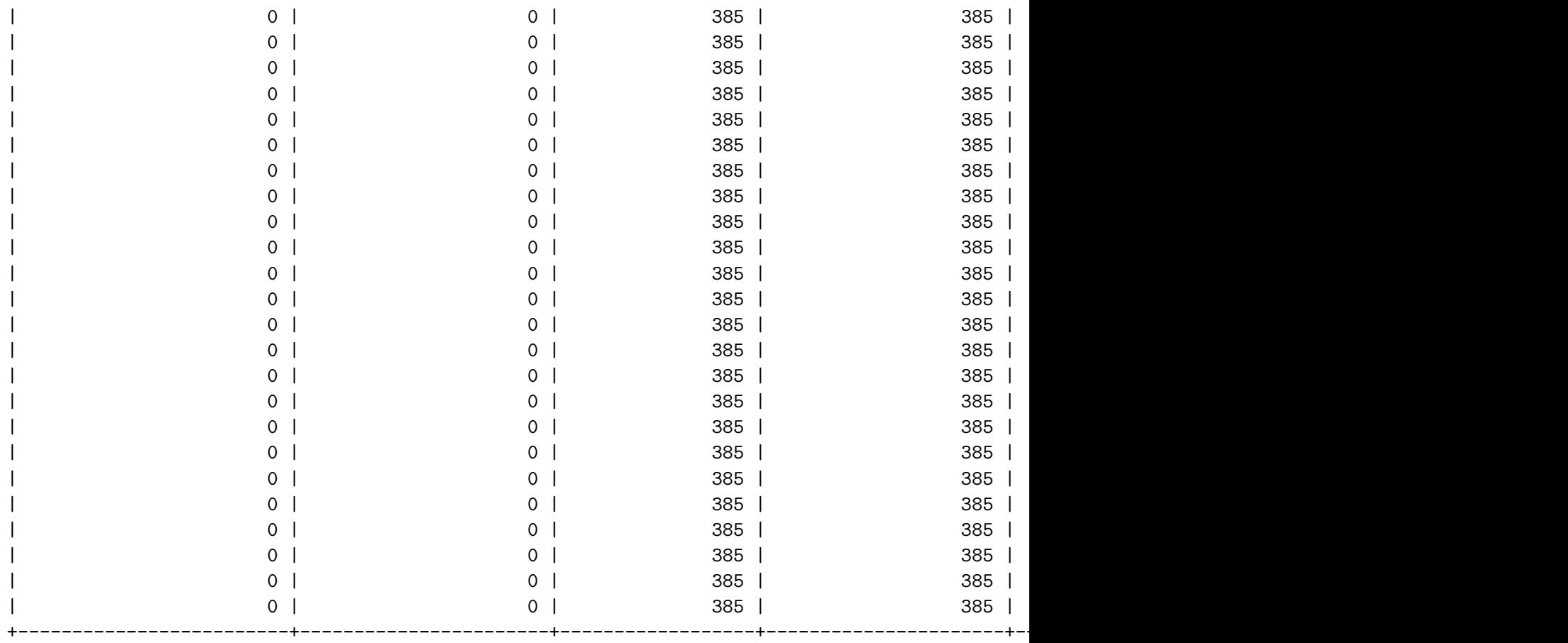

showing top 24 rows

## **9.0.2 Exercise**

There's a lot of information in the above output. Take a moment to look through, and remember, these are **bad-quality variants**. Can you see why these variants had such low HWE p-values? *Hint: scroll all the way to the right to the variant\_qc output*.

## **9.0.3 The VCF FILTERS field**

You're not entirely on your own for variant QC – most variant calling software generates its own filtering annotations that are present in the FILTERS field of the VCF. Lines of the VCF might have reasons to be filtered, or might be PASS. Above, almost every one of these bad variants has the "InbreedingCoeff" filter listed in its mt.filters field!

We can remove all of these pre-filtered variants by keeping only variants which have no filters applied.

```
[42]: \mathsf{mt} = \mathsf{mt}. filter_rows(hl.len(\mathsf{mt}. filters) == 0)
```
We can then compute the final sample and variant count:

 $[43]$ :  $\text{mt.count}()$ 

[43]: (8538, 385)

How many variants did you lose from your variant QC?

## **9.1 Checkpoint #3.**

You've finished the QC materials!

## **10 8. Association Testing and PCA**

The goal of a GWAS is to find associations between genotypes and a trait of interest.

First, we filter to common variants (those with a minor allele frequency over  $1\%$ ). GWAS is not well-powered to detect signal from extremely rare variants, like those only observed in one individual.

Our filter below removes variants where the minimum value of AF is below 1%. The AF array computed by hl.variant\_qc contains one value for each allele, **including the reference**, and sums to 1.0.

A variant with 5% MAF might have AF values [0.95, 0.05] or [0.05, 0.95]. A variant with 0.1% MAF might have AF values [0.999, 0.001] or [0.001, 0.999]. This filter ensures that we account for both cases.

```
[44]: base = mt
     mt = base.fiter_rows(hl.min(base variant_qc.AF) > 0.01)
```

```
[45]: \vert mt.count()
```
[45]: (5862, 385)

How many variants did you lose from your common variant filter?

Remember that in a GWAS we're running independent association tests on each variant.

In Hail, the method we use is hl.linear regression rows. Why isn't this called hl.gwas? Modularity! There are applications for this statistical method other than genome wide association studies.

We will start by using the **sleep\_duration** phenotype. At the end, you will have a chance to try the others (you can do that by editing the string below to one of the other phenotypes and rerunning the rest of the notebook). The other phenotypes are:

- 'tea intake daily'
- 'general happiness'
- 'screen time per day'

```
[46]: phenotype = 'sleep_duration'
```

```
[47]: gwas = hl.linear_regression_rows(y=mt.sample_data[phenotype],
                                       x=mt.GT.n_alt_alleles(),
```

```
covariates=[1.0] # intercept term
)
```
2021-06-16 16:52:17 Hail: INFO: linear\_regression\_rows: running on 385 samples for 1 response variable y,

with input variable x, and 1 additional covariate…

The resulting output from the line above is a table. Let's look at what the table looks like.

Out of all of the fields, we would recommend focusing your understanding of the p-value and beta effect when determining if you have a GWAS signal.

**However**, keep in mind that the results thus far may need your model to be adjusted.

 $[48]$ : gwas.show()

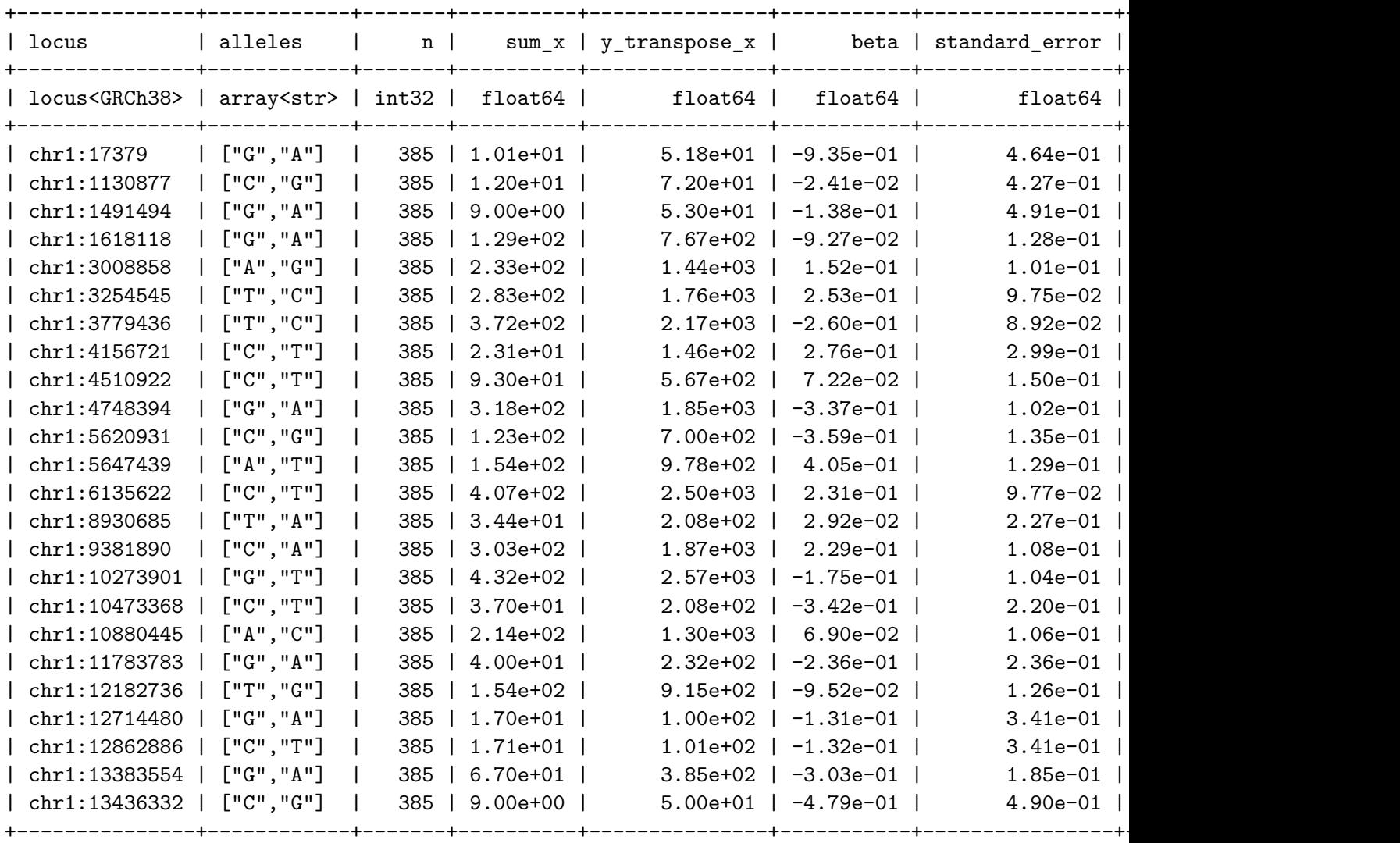

showing top 24 rows

# **11 9. Visualization**

Let's visualize our association test results from the linear regression. We can do so by creating 2 common plots: a [Manhattan plot](https://en.wikipedia.org/wiki/Manhattan_plot) and a [Q-Q plot](https://en.wikipedia.org/wiki/Q%E2%80%93Q_plot).

We'll start with the Manhattan plot:

```
[49]: p = h1.plot.manhattan(gwas.p_value)
      show(p)
```
## **11.0.1 Manhattan plot interpretation**

The dashed red line is the line for genome-wide significance with a typical Bonferroni correction: 5e-8.

We have several points above the line – mouse over to see the loci they refer to. This means we're ready to publish our sleep GWAS in *Nature*, right?

…right?

## **11.0.2 Q-Q plot**

The plot that accompanies a Manhattan plot is the Q-Q (quantile-quantile) plot.

## $[50]$ :  $p = h1$ .plot.qq(gwas.p value) show(p)

```
2021-06-16 16:52:29 Hail: INFO: Ordering unsorted dataset with network shuffle
```
The Q-Q plot can clearly indicate widespread inflation or deflation of p-values. Is either of those properties present here?

## **11.0.3 Exercise**

#### **Is this GWAS well controlled? Discuss with your group.**

Wikipedia has a good description of [genomic control estimation](https://en.wikipedia.org/wiki/Genomic_control) (lambda GC) to read later.

## **11.1 Checkpoint #4**

You've used Hail to run a basic GWAS! It's more complicated than running in PLINK, but hopefully you can see that each part of the process is flexible and configurable!

## **12 10. Confounded! PCA to the rescue.**

If you've done a GWAS before, you've probably included a few other covariates that might be confounders – age, sex, and principal components.

Principal components are a measure of genetic ancestry, and can be used to control for [population](https://en.wikipedia.org/wiki/Population_stratification) [stratification.](https://en.wikipedia.org/wiki/Population_stratification)

Principal component analysis (PCA) is a very general statistical method for reducing high dimensional data to a small number of dimensions which capture most of the variation in the data. Hail has the function [pca](https://hail.is/docs/0.2/methods/stats.html#hail.methods.pca) for performing generic PCA.

PCA typically works best on normalized data (e.g. mean centered). Hail provides the specialized function [hwe\\_normalized\\_pca](https://hail.is/docs/0.2/methods/genetics.html#hail.methods.hwe_normalized_pca) which first normalizes the genotypes according to the Hardy-Weinberg Equilibium model.

```
[51]: pca_eigenvalues, pca_scores, pca_loadings = hl.hwe_normalized_pca(mt.GT,
      ,→compute_loadings=True)
```
2021-06-16 16:52:43 Hail: INFO: hwe\_normalized\_pca: running PCA using 5862 variants. 2021-06-16 16:53:04 Hail: INFO: pca: running PCA with 10 components… 2021-06-16 16:53:19 Hail: INFO: Coerced sorted dataset

[52]: pca\_scores = pca\_scores.checkpoint('resources/pca\_scores.ht', overwrite=**True**)

```
2021-06-16 16:53:21 Hail: INFO: Ordering unsorted dataset with network shuffle
2021-06-16 16:53:27 Hail: INFO: wrote table with 385 rows in 16 partitions to
resources/pca_scores.ht
   Total size: 36.15 KiB
    * Rows: 36.14 KiB
    * Globals: 11.00 B
```
- \* Smallest partition: 21 rows (1.97 KiB)
- \* Largest partition: 27 rows (2.53 KiB)

The pca function returns three things: \* **eigenvalues**: an array of doubles \* **scores**: a table keyed by sample \* **loadings**: a table keyed by variant

The **loadings** are the *principal directions*, each of which is a weighted sum of variants (a "virtual variant"). By default, hwe\_normalized\_pca gives us 10 principal directions.

#### **12.0.1 Joining computed PCs onto our matrix table**

Using the same syntax as we used to join the sample data table sd above, we can join the computed scores onto our matrix table:

```
[53]: \mathsf{mt} = \mathsf{mt}. annotate_cols(pca = pca_scores[\mathsf{mt}.s])
```
#### **12.1 Visualize principal components**

Let's make plots!

```
[54]: p1 = h1. plot.scatter(x=mt.pca.scores[0],
                          y=mt.pca.scores[1],
                          xlabel='PC1',
                          ylabel='PC2',
                          hover_fields={'ID': mt.s, 'pop': mt.sample_data.pop},
                          label=mt.sample_data.continental_pop,
```

```
size=8)
p2 = h1.plot.scatter(x=mt.pca.scores[2],y=mt.pca.scores[3],
                    xlabel='PC3',
                    ylabel='PC4',
                    hover_fields={'ID': mt.s, 'pop': mt.sample_data.pop},
                    label=mt.sample_data.continental_pop,
                    size=8)
show(p1)
show(p2)
```
### **12.1.1 Exercise**

Compare your plots with your group. **Besides the randomly-chosen coloration**, do they look the same? If not, how do they differ?

#### **12.2 Checkpoint #5**

You've finished the PCA materials!

## **13 11. Control confounders and run another GWAS**

Now that we have computed principal components and saved it into our mt, let's run another GWAS that includes PCs as covariates to account for confounding due to population stratification.

```
[55]: gwas2 = h1.linear\_regression_rows(y=mt.sample_data[phenotype],
          x=mt.GT.n_alt_alleles(),
          covariates=[1.0, mt.pca.scores[0], mt.pca.scores[1], mt.pca.scores[2]])
```

```
2021-06-16 16:54:04 Hail: INFO: linear_regression_rows: running on 385 samples
for 1 response variable y,
```

```
with input variable x, and 4 additional covariates…
```

```
[56]: p = h1.plot.qq(gwas2.p_value)
      show(p)
```
2021-06-16 16:54:09 Hail: INFO: Ordering unsorted dataset with network shuffle

The above Q-Q plot indicates a much better-controlled GWAS. Let's try the Manhattan plot:

```
[57]: p = h1.plot.manhattan(gwas2.p_value)
      show(p)
```
## **13.0.1 Are there any significant hits? Do you trust these results? Why or why not?**

Discuss with your group - roughly how many samples would you need to discover rare variant signal? polygenic signal?

## **13.0.2 Exercise**

Go back to the "Association Testing and PCA" section above and rerun the rest of the notebook with a different phenotype. You will need to edit the cell where phenotype = 'sleep\_duration', but rerun all the cells starting from the "Association testing and PCA" heading beginning with  $base = mt...$ 

## **13.0.3 Exercise**

Change the "gwas2" cell to experiment with how many principal components are needed as covariates to properly control this GWAS. How many are needed here in our tiny simulated example? How many are needed in a typical GWAS?

## **13.1 The end!**

If you still have time and desire, there is another practical: 02-Hail-rare-variant-analysis. You can access that notebook from the Jupyter home page. But please don't rush straight to that notebook – you might learn more reviewing the code you ran here, digesting it, experimenting with the code, and asking questions!

# **14 When the workshop ends and you return to your life**

The hosted notebook service that is running this notebook will be turned off in a few hours, but you can continue using Hail!

The [Hail website](https://www.hail.is) has a page with information about [getting started](https://hail.is/docs/0.2/getting_started.html). If you have a MacOS or Linux computer, or have access to a Linux server, you can run Hail.

It is also possible to run Hail on Google Cloud. See the video lectures for guidance on how to do that, or reach out to the team for help!

## **14.1 The Hail community**

Although Hail has a steeper learning curve than many command-line tools, you won't be learning it alone! Hail has a [forum](https://discuss.hail.is) and [Zulip chatroom](https://hail.zulipchat.com) full of like-minded users of all experience levels. Please stop by to say hello!

 $[$   $]$ :